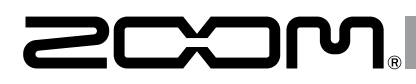

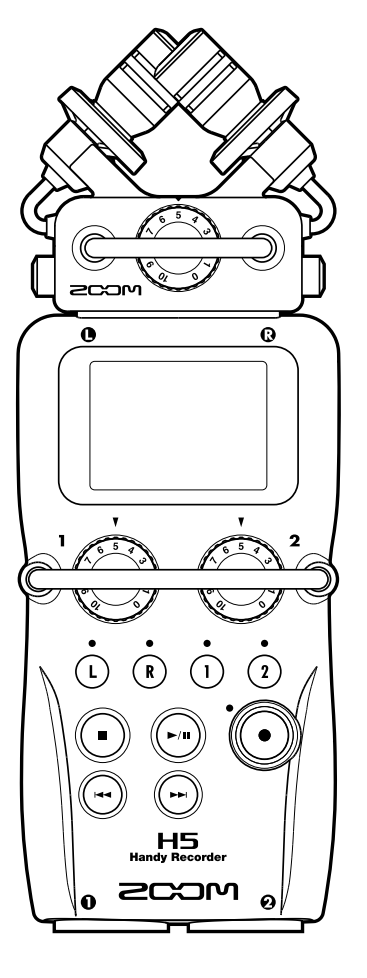

# HS Handy Recorder

# **Kurzanleitung**

Bitte lesen Sie vor dem Gebrauch unbedingt die Sicherheits- und Gebrauchshinweise.

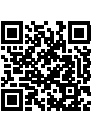

Die Bedienungsanleitung steht auf der ZOOM-Webseite ([www.zoom.jp/docs/h5\)](https://www.zoom.jp/docs/h5) zum Download zur Verfügung.

Auf dieser Seite stehen Dateien im PDF- und ePub-Format zur Verfügung.

Das PDF-Dateiformat empfiehlt sich für den Ausdruck auf Papier und die Darstellung auf dem Computer.

Das ePub-Format kann mit elektronischen Lesegeräten dargestellt werden und empfiehlt sich für das Lesen auf Smartphones und Tablets.

#### © 2020 ZOOM CORPORATION

Dieses Handbuch darf weder in Teilen noch als Ganzes ohne vorherige Erlaubnis kopiert oder nachgedruckt werden. Produktnamen, eingetragene Warenzeichen und in diesem Dokument erwähnte Firmennamen sind Eigentum der jeweiligen Firma.

Alle Warenzeichen sowie registrierte Warenzeichen, die in dieser Anleitung zur Kenntlichmachung genutzt werden, sollen in keiner Weise die Urheberrechte des jeweiligen Besitzers einschränken oder brechen.

Eventuell benötigen Sie diese Anleitung zukünftig zu Referenzzwecken. Bewahren Sie sie daher an einem leicht zugänglichen Ort auf.

Die Inhalte dieses Handbuchs können ebenso wie die Spezifikationen des Produkts ohne vorherige Ankündigung geändert werden.

## **Bezeichnung der Bedienelemente**

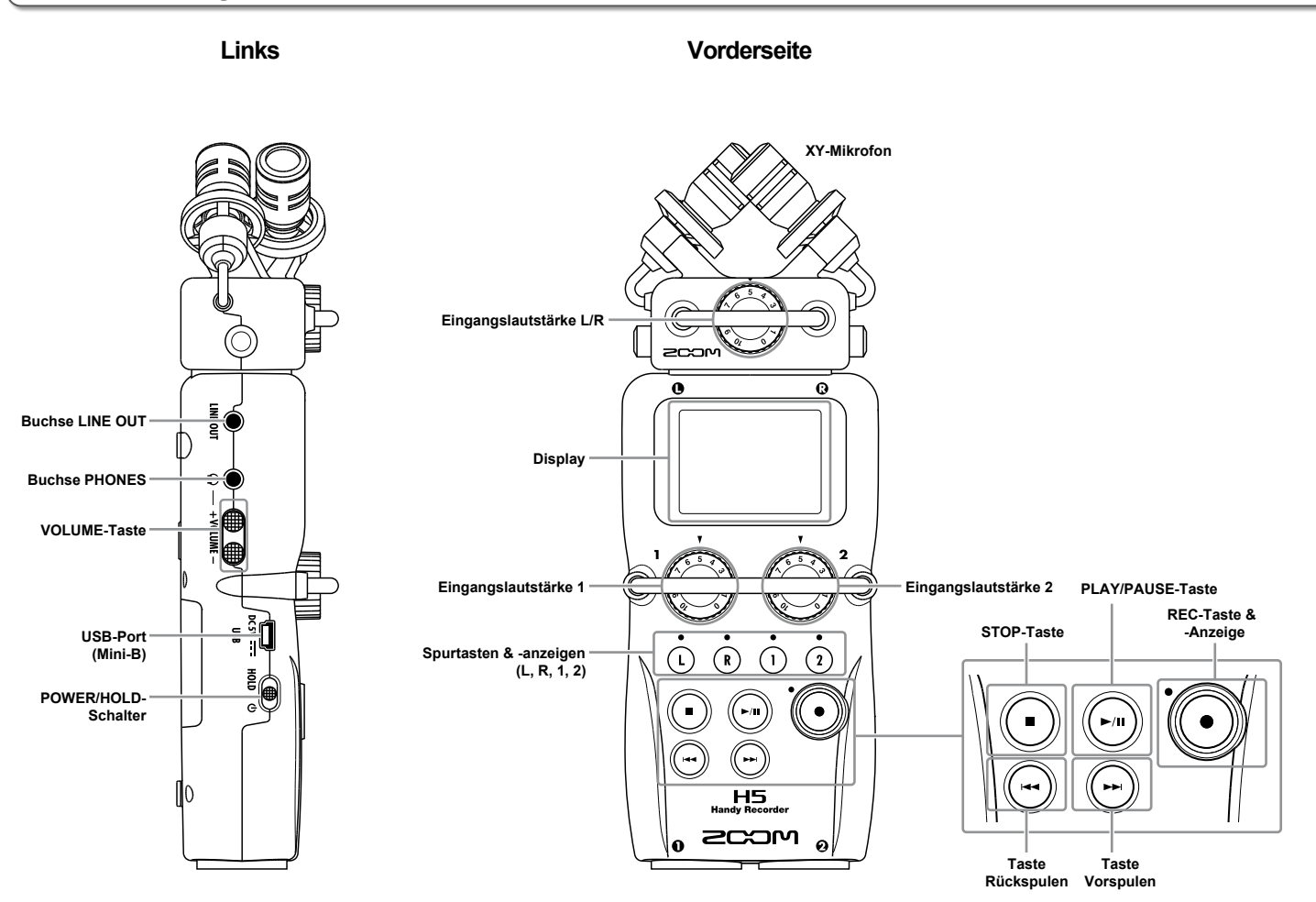

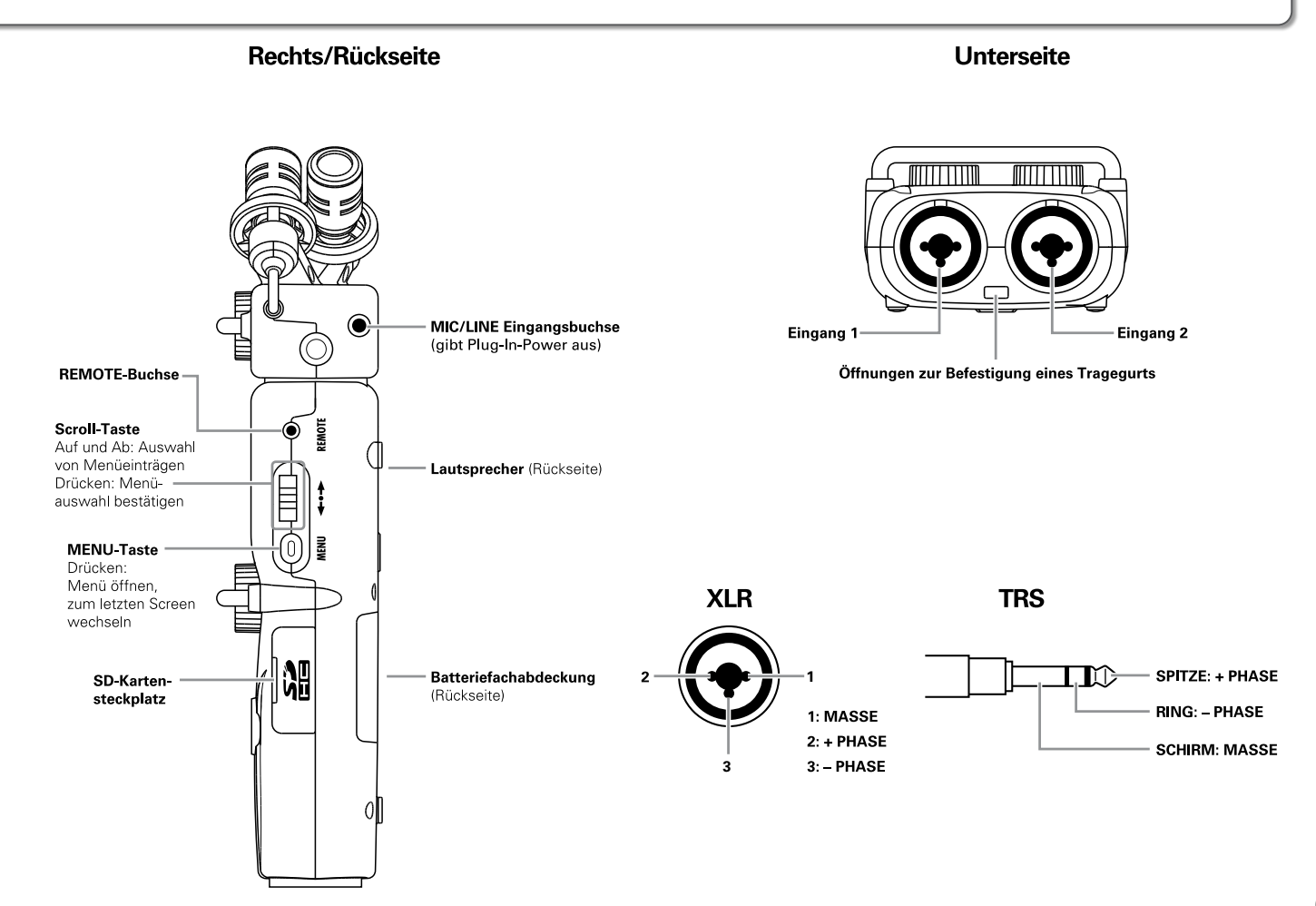

# **Stromversorgung/Einsetzen einer SD-Karte**

## **Stromversorgung**

1. Schalten Sie das Gerät aus und entfernen Sie die Abdeckung des Batteriefachs.

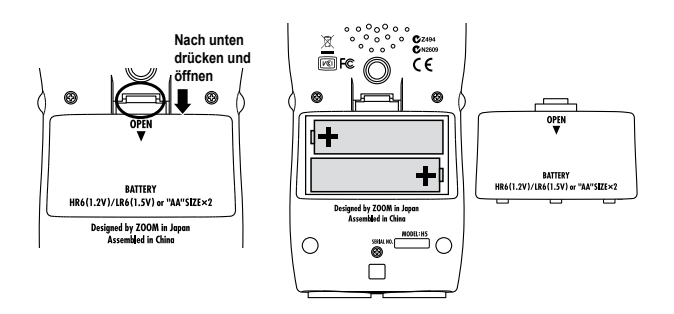

- 2. Setzen Sie die Batterien ein.
- 

## 3. Schließen Sie die Batteriefachabdeckung.

### ANMERKUNG

- Verwenden Sie Alkaline-Batterien oder wiederaufladbare Nickel-Hydrid-Akkus.
- Stellen Sie über MENU > SYSTEM > BATTERY TYPE den benutzten Batterietyp ein, damit die verbleibende Batteriekapazität exakt dargestellt werden kann.

#### **HINWEIS**

Nach Anschluss eines geigneten Netzteils (ZOOM AD-17) am USB-Port kann der Recorder auch mit Wechselstrom betrieben werden.

## **Einsetzen einer SD-Karte**

- 1. Schalten Sie das Gerät aus und entfernen Sie die Abdeckung des SD-Karten-Slots.
- 2. Setzen Sie die SD-Karte in den Slot ein.

So werfen Sie die SD-Karte aus:

Drücken Sie die Karte weiter in den Slot hinein und ziehen Sie sie dann heraus.

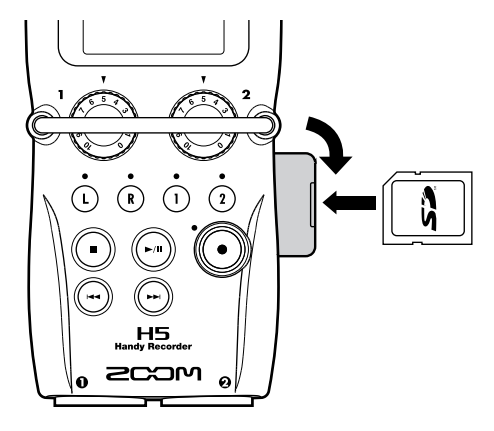

### **ANMERKUNG**

Bevor Sie neu gekaufte, mit einem Computer formatierte SD-Karten verwenden können, müssen Sie diese im formatieren. Um eine SD-Karte zu formatieren, wählen Sie MENU > SD CARD > FORMAT.

Vorbereitungen

Vorbereitung

# **Ein- und Ausschalten**

## **Einschalten**

**1.** Schieben Sie  $\circled{2}$  auf  $\circled{1}$ .

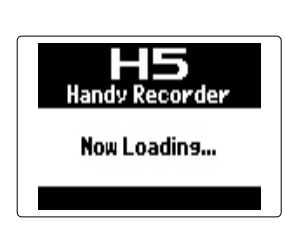

## **ANMERKUNG**

- Falls im Display "No SD Card!" eingeblendet wird, überprüfen Sie, ob die SD-Karte korrekt eingesetzt ist.
- Falls im Display "Card Protected!" eingeblendet wird, ist die eingesetzte SD-Karte schreibgeschützt. Heben Sie den Schreibschutz der SD-Karte über den Lock-Schiebeschalter auf.

## **Ausschalten**

**1.** Schieben Sie  $\circled{2}$  auf  $\circled{1}$ .

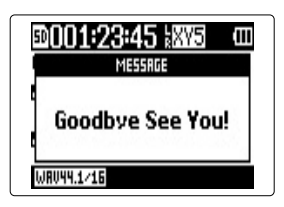

#### ANMERKUNG

Schieben Sie den Schalter nach rechts, bis im Display "Goodbye See You!" eingeblendet wird.

## **Einsatz der Hold-Funktion**

Der H5 bietet eine Hold-Funktion, über die Sie die Tasten sperren können, um eine unbeabsichtigte Bedienung während der Aufnahme zu verhindern.

## **Aktivieren der Hold-Funktion**

**1.** Schieben Sie  $\bigcirc$  in die

Position HOLD.

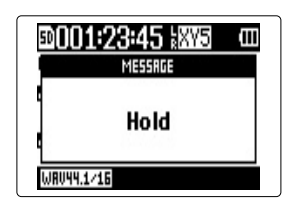

## **ANMERKUNG**

Eine Fernbedienung funktioniert auch bei aktivierter Hold-Funktion.

## **Deaktivieren der Hold-Funktion**

**1.** Schieben Sie  $\bigcirc$  in die Mittelposition.

# Vorbereitungel Vorbereitungen

## **Einstellen des Datums und der Zeit \***Wenn Sie Datum und Uhrzeit eingestellt haben, können die Aufnahmedateien mit Datum und Uhrzeit gespeichert werden. **1.** Drücken Sie  $\lbrack \mathbb{O} \rbrack$ 4. Ändern Sie die Einstellung. **2.** Wählen Sie mit  $_{\mu}^{*}$   $\left| \frac{1}{k} \right|$  den **MENU** Eintrag "SYSTEM" und **REC** PLAY drücken Sie  $\rightarrow \equiv \parallel \parallel$ ■ **Einstellungen bearbeiten TOOL SYSTEM** Cursor bewegen:  $\hat{E}(\hat{a}|\hat{a})$  nach oben und unten bewegen Wert bearbeiten:  $\rightarrow \equiv \Rightarrow$  drücken und **3.** Wählen Sie mit  $\int_a^b$   $||\cdot||$  den **SYSTEM**  $\hat{A}^{\dagger}$   $\hat{B}$   $\hat{B}$  and unten bewegen Eintrag "DATE/TIME" und drücken Sie  $\rightarrow \equiv \parallel \parallel$ Änderungen bestätigen: drücken **CONTRAST 5.** Drücken Sie  $\left(\begin{matrix}\cdot\end{matrix}\right)$ Die Einstellung von Datum und Uhrzeit ist abgeschlossen.

\*Wenn Sie das Gerät nach dem Kauf zum ersten Mal einschalten, müssen Sie die Sprache auswählen und Datum und Uhrzeit einstellen.

DATE/TIME YERE MONTH DRY<br>[2014] 01 01 (WED)

REC FIFTE

: AA

MENU FORMOL

# **Anschließen von Mikrofonen/Audioquellen an den Eingängen 1/2**

Neben den L/R-Eingängen des XY-Mikrofons verfügt der H5 über die zusätzlichen Eingänge 1/2. Insgesamt können Sie also vier Spuren gleichzeitig aufnehmen.

Die Eingänge 1/2 können zum Anschluss von Mikrofonen, Instrumenten oder anderen Geräten genutzt werden.

## **Anschluss von Mikrofonen**

Schließen Sie dynamische oder Kondensatormikrofone an den Eingängen 1/2 an.

## **Anschluss von Instrumenten und anderen Geräten**

Schließen Sie Keyboards oder Mixer direkt an den TRS-Buchsen der Eingänge 1/2 an. Passive Gitarren und Bässe lassen sich nicht direkt anschließen. Für diese Instrumente benötigen Sie einen zusätzlichen Mixer oder ein Effektgerät.

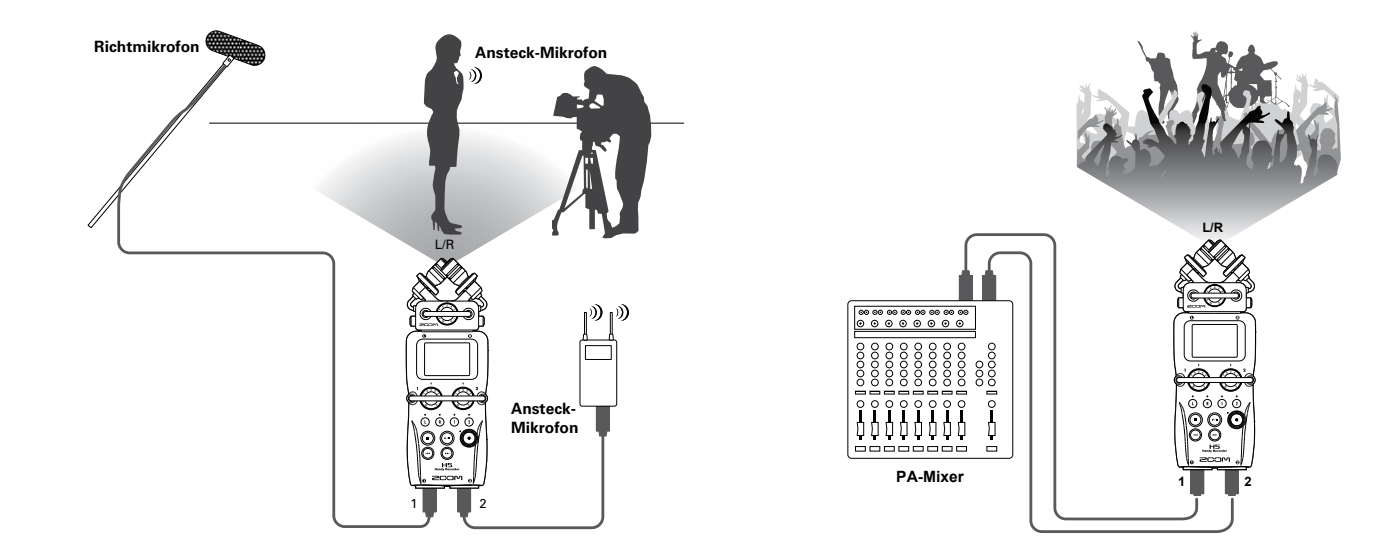

# **Überblick über das Display**

**Home-/Recording-Seite**

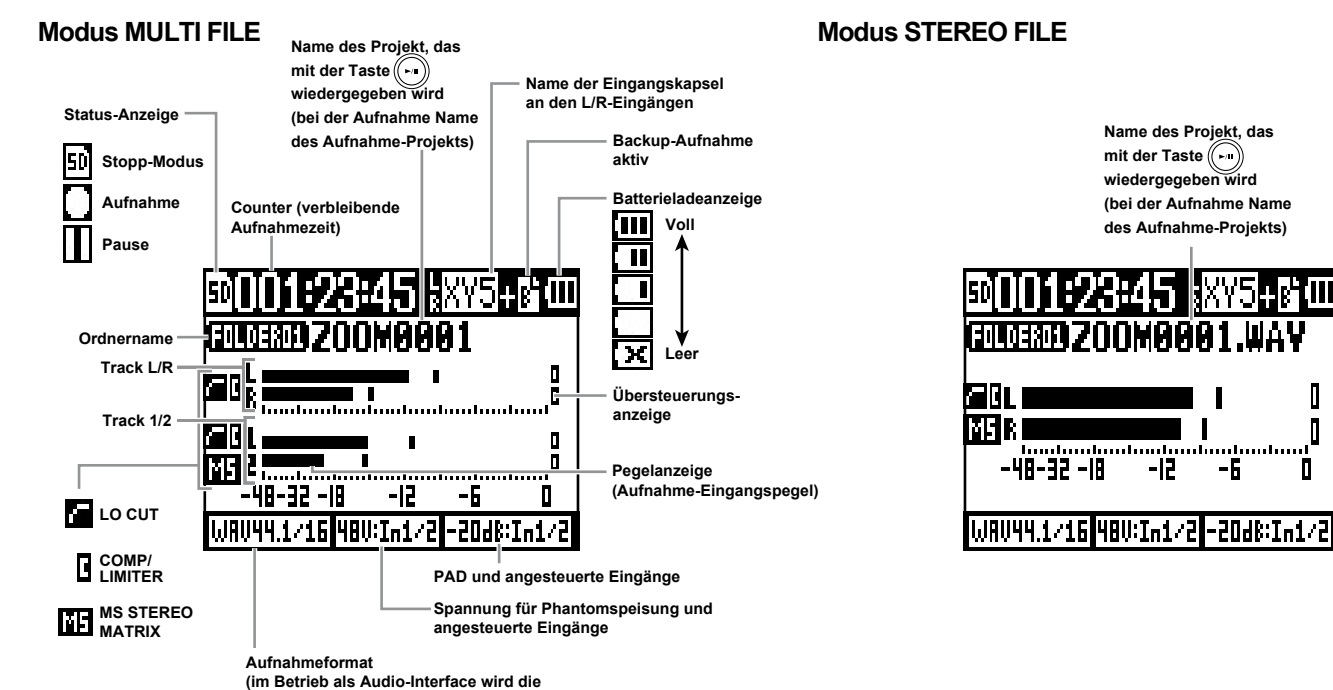

-6

**Computer- oder iPad-Einstellung angezeigt)** 

# Überblick über das Display **Überblick über das Display**

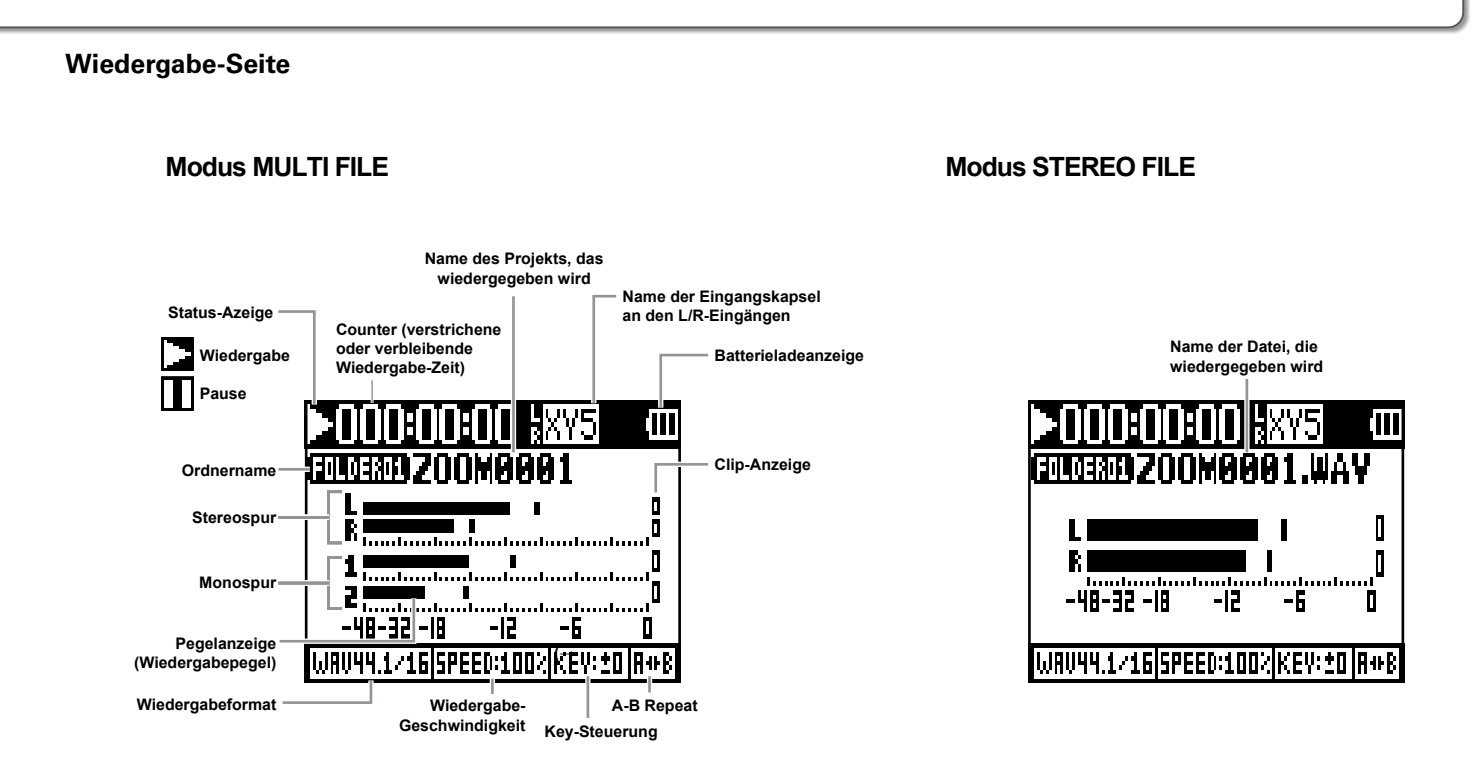

## **Aufnahmeprozess**

Im Folgenden ist der Aufnahmeprozess dargestellt.

Wenn Sie den MULTI FILE Modus des H5 verwenden, werden die Aufnahme- und Wiedergabe-Daten in so genannten Projekten verwaltet. Im STEREO FILE Modus liegen die Daten als Einzeldateien vor.

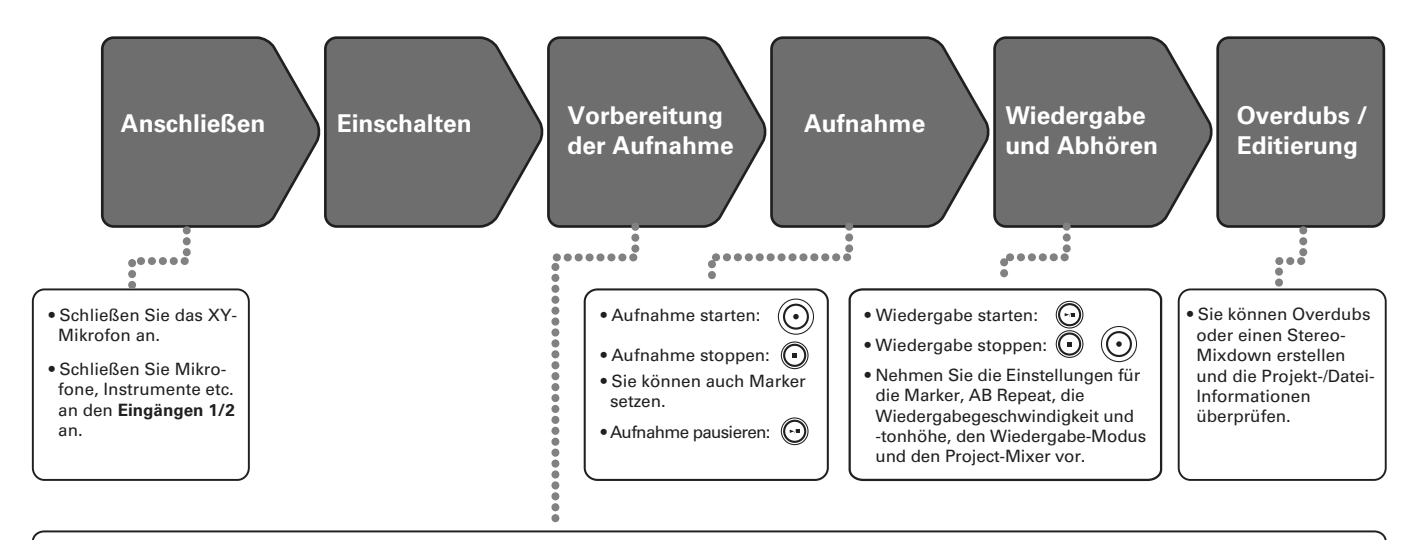

#### **1. Stellen Sie den Aufnahmemodus ein**

- Wählen Sie den Modus MULTI FILE oder STEREO FILE. Die Dateitypen und Aufnahmeformate unter scheiden sich abhängig vom gewählten Modus.
- Sie können auch die automatische Aufnahme, das Pre- und Backup-Recording, den Hochpass, den Kompressor/Limiter oder das Metronom einrichten. und verwenden.

#### **2. Wählen Sie die Aufnahmespuren**

- Treffen Sie die Auswahl über die Spurtasten. Wenn die Spur-LED rot leuchtet, kann das Eingangssignal abgehört werden.
- Im Modus MULTI FILE können Sie die Spurtasten für Eingang 1 und 2 gleichzeitig drücken, um sie als Stereospur (Stereo Link) zu verwenden.

#### **3. Passen Sie die Eingangspegel an**

- Verwenden Sie dazu $\bigodot$  für jeden Eingang.
- Stellen Sie das Gain so ein, dass die Pegelanzeige bei den lautesten Signalen bis ca. -12 dB ausschlägt.
- Sie können auch den Pegel des Seiten-Mikrofons (bei Verwendung des MS-Mikrofons) anpassen.

# **Übersicht Aufnahmeprozess**

Der  $H5$  bietet die zwei Aufnahmemodi: MULTI FILE und STEREO FILE. Die Dateitypen und Aufnahmeformate sind je nach Modus unterschiedlich.

## **MULTI FILE Modus**

Das Stereosignal des XY- oder eines anderen Mikrofons an den Eingängen L/R wird auf die Spuren L/R und das Signal der Eingänge 1/2 als separat auf die Spuren 1/2 aufgenommen. Da die Signale der beiden Eingänge in getrennten Dateien gespeichert werden, lassen sich beispielsweise die Wiederga belautstärke und -position für beide Aufnahmen im Nachhin ein individuell anpassen.

Für Aufnahmen im Modus MULTI FILE sind nur die WAV-Formate mit 44,1 bzw. 48 kHz (16-/24-Bit) auswählbar.

## **HINWEIS**

Die Eingänge 1 und 2 lassen sich zu einem Stereo-Link zusam menfassen, sodass Sie die Eingänge als Stereodatei aufnehmen können. Wenn Sie die Eingänge 1 und 2 verlinken, werden bei der Aufnahme zwei Stereo-Dateien erstellt: eine für die Eingänge L/R und eine für die Eingänge 1/2.

## **STEREO FILE Modus**

Die Stereosignale des XY- oder sonstigen an den Eingängen L/R angeschlossenen Mikrofons und der Eingänge 1/2 werden als eine Stereodatei aufgenommen.

In diesem Modus werden nur zwei Spuren aufgenommen, dafür können Sie das Aufnahmeformat je nach Anwendung frei auswählen.

Verwenden Sie diesen Modus, wenn Sie die bestmögliche Audioqualität oder eine geringere Dateigröße benötigen.

## **Auswahl des Aufnahme-Modus**

**1.** Drücken Sie  $[0]$ .

**2.** Wählen Sie mit  $^{\uparrow}$   $\left| \frac{1}{2} \right|$  den Eintrag "REC MODE" aus und drücken Sie →|目 | ↓

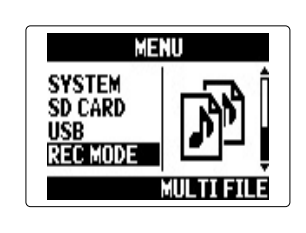

**3.** Wählen Sie mit  $_{\_\_\_\_\_\_\_\_\_\_\_\_\_\_\_\_\_\_\_\_\_\_\$  den

Aufnahmemodus und drücken Sie →|月|

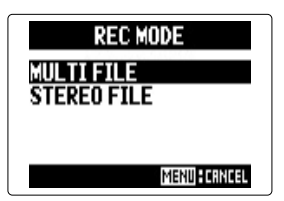

**Übersicht Aufnahmeprozess**

Übersicht Aufnahmeprozess

# **Ordner- und Dateistruktur des**

Wenn Sie mit dem H5 eine Aufnahme erstellen, werden auf der SD-Karte die folgenden Ordner und Dateien angelegt.

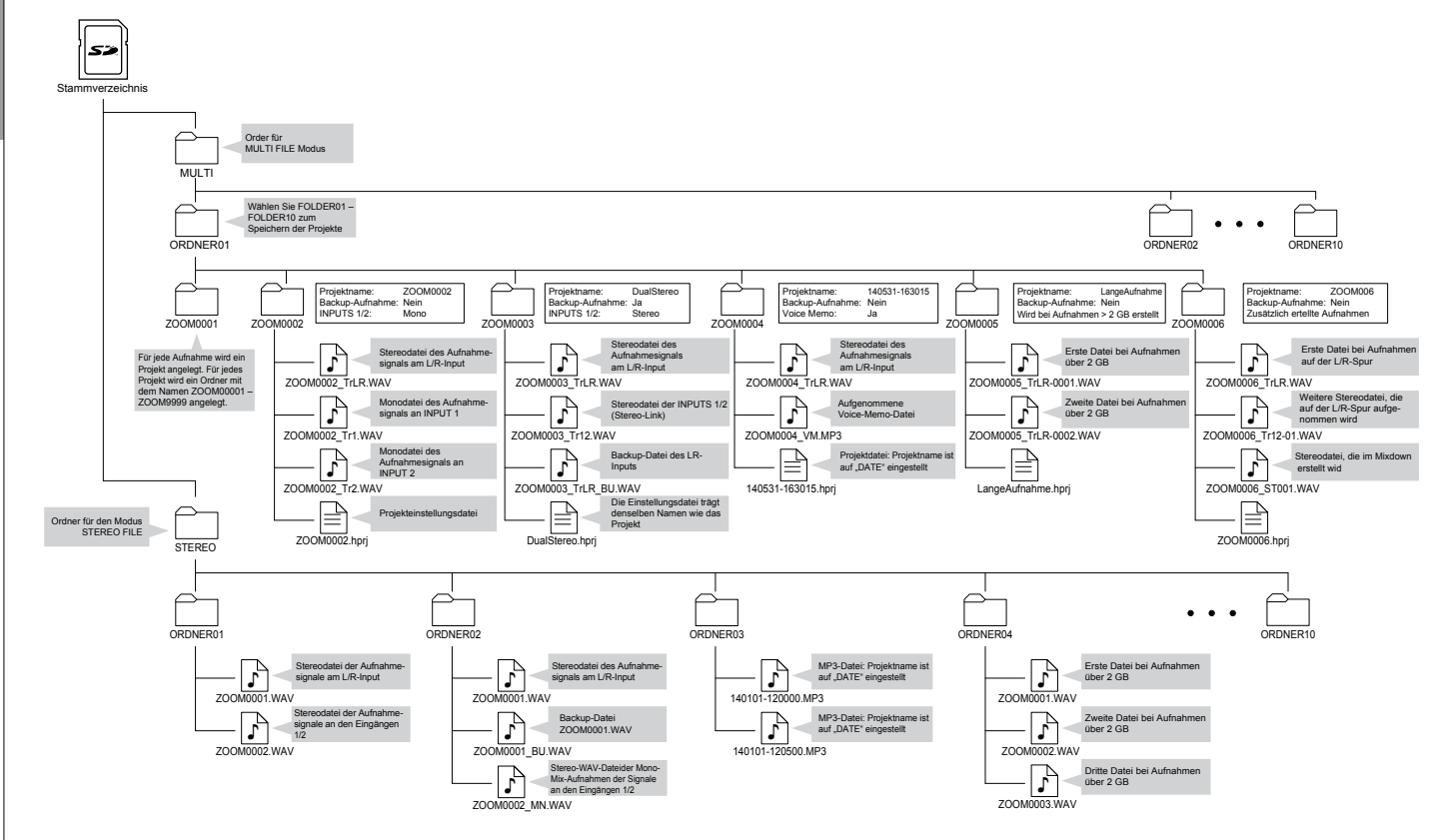

# **Einstellen des Aufnahmeformats**

Wählen Sie das Format, das die gewünschte Audioqualität und Dateigröße bietet.

**1.** Drücken Sie  $\textcircled{\scriptsize{0}}\textup{\scriptsize{1}}$ **2.** Wählen Sie mit  $\hat{A}^{\dagger}$  then Eintrag "REC" aus und drücken Sie  $\rightarrow \equiv \parallel \parallel$ **MENU MENU PROJECT FILE LIST FOLDER FOLDER IN/OUT IN/OUT** REC REC MULTI FILE Modus STEREO FILE Modus **3.** Wählen Sie mit  $_{\star}^{*}$   $\left| \frac{1}{\star} \right|$  den **REC REC FORMAT** Eintrag "REC FORMAT" aus **AUTO REC PRE REC** und drücken Sie  $\rightarrow \equiv \parallel \parallel$ In L∠R BACKUP WAV44.1kHz/ REC FORMAT 4. Wählen Sie mit  $_{\star}^{*}$  |  $\sharp$  das Aufnahmeformat und 8kHz/16hit drücken Sie → WAV48kHz/24hit **MENU FORRICH** 

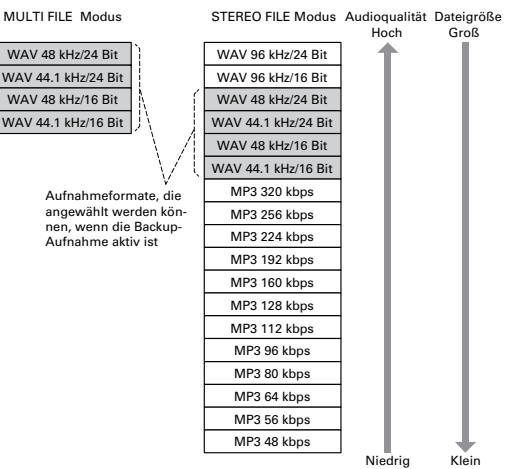

#### ANMERKUNG

- Wählen Sie das WAV-Format für Aufnahmen mit hoher Audioqualität.
- Das MP3-Format minimiert die Dateigröße und damit auch die Audioqualität durch Kompression. Verwenden Sie dieses Format, um Speicherplatz einzusparen oder viele Aufnahmen auf der SD-Karte speichern zu können.
- Wenn Sie die Backup-Aufnahmefunktion im Modus STEREO FILE verwenden, stehen verschiedene Formate nicht zur Auswahl.

## **Eingangsauswahl und Aussteuerung**

Wählen Sie entweder die Eingänge L/R oder 1/2 aus.

Im MULTI FILE Modus werden die Eingänge L/R auf die Spuren L/R und die Eingänge 1/2 auf die Spuren 1 und 2 aufgenommen.

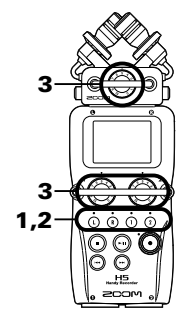

1. Drücken Sie die zugehörige Taste der Spur, auf die Sie aufnehmen möchten.

## HINWEIS

Die LEDs der ausgewählten Spurtasten leuchten rot und die Eingangssignale dieser Spuren können über die Kopfhörer bzw. Line-Ausgänge abgehört werden.

## **ANMERKUNG**

- Im STEREO FILE Modus wählen Sie die Eingänge L/ R über die Spurtaste **L** oder **<sup>R</sup> <sup>L</sup> <sup>R</sup>** und die Eingänge 1/2 über die Spurtaste (1) oder  $(2)$  aus.
- Im STEREO FILE Modus sind die Eingänge L/R und 1/2 nur paarweise auswählbar. Einzelne Kanäle lassen sich nicht auswählen.

Für Aufnahmen im STEREO FILE Modus lesen Sie weiter bei Schritt 3.

2. Um im MULTI FILE Modus die Eingänge 1/2 als Stereodatei aufzunehmen, halten Sie die Spurtaste **<sup>1</sup> <sup>2</sup>** gedrückt und drücken dann die Spurtaste **<sup>1</sup> <sup>2</sup>** .

> Um den Stereo-Link aufzulösen, halten Sie die Spurtaste **<sup>1</sup> <sup>2</sup>** erneut gedrückt und drücken dann **<sup>1</sup> <sup>2</sup>** .

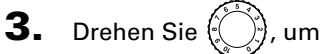

den ausgewählten Eingang auszusteuern.

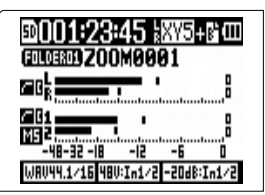

MULTI FILE Modus

## **HINWEIS**

- Wählen Sie die Einstellung so, dass der Maximalpegel konstant bei ca. −12 dB liegt.
- Sofern selbst bei reduziertem Eingangspegel Verzerrungen auftreten, versuchen Sie die Mikrofonposition zu verändern bzw. die Ausgangspegel von angeschlossenen Geräten zu senken.

Aufnahm Aufnahme

#### **Absenken des Eingangssignalpegels** nur Eingang 1/2

Bei Anschluss eines Mixers mit einem herkömmlichen Arbeitspegel oder einem Pegel von +4 dB können Sie die Eingangsempfindlichkeit des Geräts um −20 dB senken.

- **1.** Drücken Sie  $\left|\begin{smallmatrix}\n\mathbf{0}\n\end{smallmatrix}\right|$
- **2.** Wählen Sie mit  $\hat{E}$   $||$  den Eintrag "IN/OUT" aus und drücken Sie  $\overrightarrow{=}$  | **MENU MENU** PROJECT **FILE LIST FOLDER FOLDER IN/OUT IN/OUT REC REC** MULTI FILE Modus STEREO FILE Modus **3.** Wählen Sie mit  $\hat{A}$ **INPUT/OUTPUT** 
	- den Eintrag "In1/2 PAD (−20dB)" aus und drücken Sie  $\rightarrow \equiv \mid \cdot \mid$

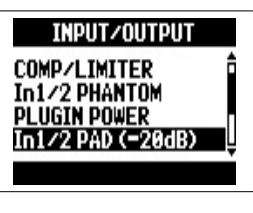

- 4. Wählen Sie mit  $^{\uparrow}$  |  $\uparrow$  den
	- Eingang aus und drücken Sie  $\rightarrow \equiv$  :

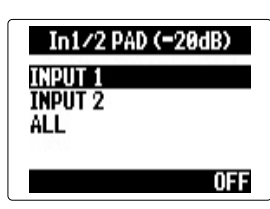

## **HINWEIS**

Wählen Sie ALL, um das Pad in beiden Eingängen zu verwenden.

**5.** Wählen Sie mit  $\int_{a}^{b}$  all Eintrag "ON" aus und drücken Sie  $\rightarrow \equiv \mid \mid \cdot \mid$ 

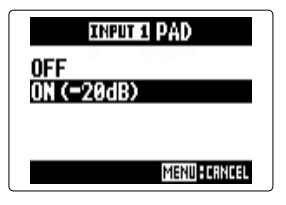

Aufnahme

Aufnahme

15

# **Ändern der Einstellung für die Phantomspannung**

Die Eingänge 1/2 können eine Phantomspannung von +12V, +24V oder +48V ausgeben.

**1.** Drücken Sie  $\lbrack \text{①} \rbrack$ **2.** Wählen Sie mit  $\hat{E}$   $\hat{B}$  then Eintrag "IN/OUT" aus und drücken Sie  $\overrightarrow{=}$  | MENU **MFNII** PROJECT **FILE LIST FOLDER FOLDER IN/OUT IN/OUT REC REC** MULTI FILE Modus STEREO FILE Modus **3.** Wählen Sie mit  $_{\mu}^{*}$   $\left| \frac{1}{\mu} \right|$  den **INPUT/OUTPUT** LO CUT Eintrag "In1/2 PHAN-COMP∕LIMITER TOM" aus und drücken ligtn Power Sie  $\rightarrow \equiv$  : In1/2 PHANTOM 4. Wählen Sie mit  $\hat{A}$  | | **ON/OFF** einen Eintrag aus und **VOLTAGE** drücken Sie  $\rightarrow \equiv \mid \cdot \rangle$ 

#### ■ An-/Abschalten über "ON/OFF"

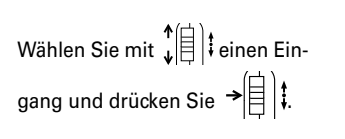

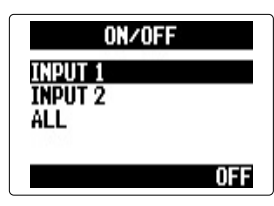

#### **HINWEIS**

Wählen Sie ALL, um die Phantomspeisung in beiden Eingängen zu verwenden.

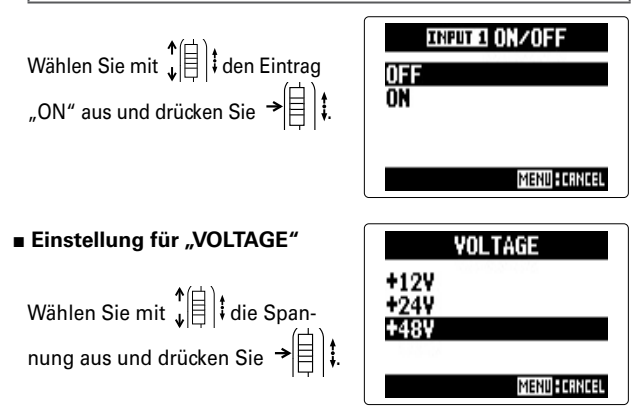

## **HINWEIS**

Wenn sich ein Kondensatormikrofon auch mit einer geringeren Spannung als +48V betreiben lässt, können Sie den Stromverbrauch des  $H5$  durch das Herabsetzen der Versorgungsspannung senken.

# **Aufnahme**

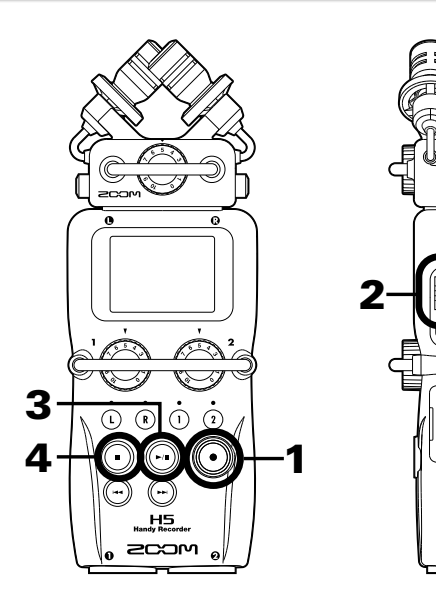

Drücken Sie  $(\bullet)$ 

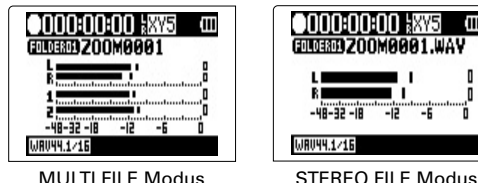

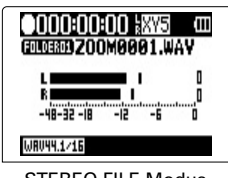

Die Aufnahme wird gestartet.

**2.** Drücken Sie  $\rightarrow \left[\begin{matrix} 1 \\ 1 \end{matrix}\right]$ ; um einen Marker einzufügen, den Sie als Referenzpunkt für die Wiedergabe verwenden können.

#### **HINWEIS**

Drücken Sie während der Wiedergabe  $\binom{m}{k}$  und  $\binom{m}{k}$ , um zu den mit Markern gekennzeichneten Stellen zu springen.

## ANMERKUNG

• Marker können nur in Dateien im WAV-Format gesetzt werden.

**3.** Drücken Sie  $(\cdot)$ , um die Aufnahme anzuhalten.

#### ANMERKUNG

- Wenn Sie die Aufnahme anhalten, wird an dieser Position automatisch ein Marker eingefügt.
- Drücken Sie (··), um die Aufnahme fortzusetzen.
- **4.** Drücken Sie  $\bigcirc$ , um die Aufnahme zu beenden.

#### ANMERKUNG

- Im MULTI FILE Modus können pro Projekt maximal 99 Marker gesetzt werden. Im STEREO FILE Modus können pro Datei maximal 99 Marker gesetzt werden.
- Wenn die Dateigröße während der Aufnahme im MULTI FILE Modus 2 GB überschreitet, wird dem Projekt automatisch eine neue Datei hinzugefügt und die Aufnahme nahtlos fortgesetzt. Die Dateinamen werden dabei durch eine fortlaufende Nummerierung erweitert: "-0001" für die erste Datei, "-0002" für die zweite Datei etc.
- Wenn die Dateigröße während der Aufnahme im STEREO FILE Modus 2 GB überschreitet, wird im gleichen Ordner automatisch eine neue Datei erzeugt und die Aufnahme nahtlos fortgesetzt.

# **Grundlegende Wiedergabefunktionen**

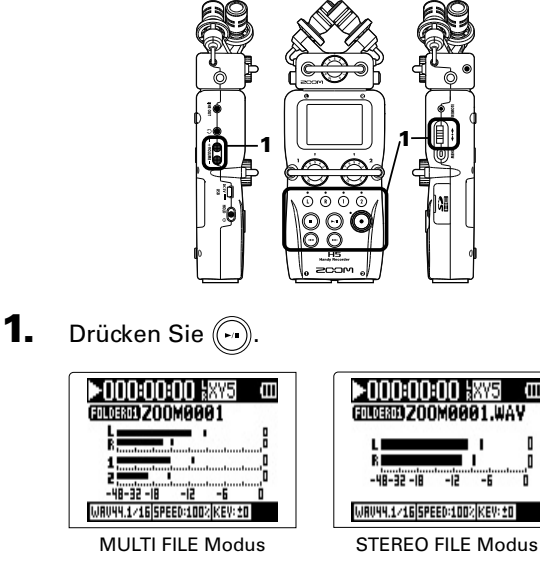

■ **Steuerung der Wiedergabefunktionen**

Projekt/Datei für die Wiedergabe auswählen oder zu einem

Pause ein-/ausschalten: (a) drücken

Pegel des Seiten-Mikrofons einstellen:

(nur MS RAW Modus)  $\begin{matrix} \uparrow \cr \downarrow \end{matrix}$  nach oben/unten

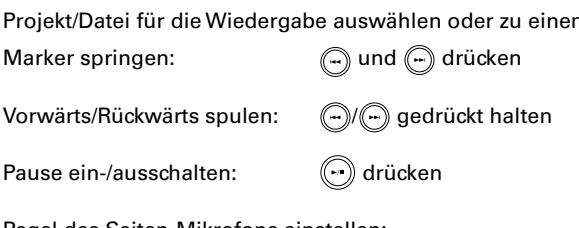

bewegen

## **HINWEIS**

- Je länger Sie  $\left(\begin{matrix} 0 \\ 1 \end{matrix}\right)$  bzw.  $\left(\begin{matrix} 0 \\ 1 \end{matrix}\right)$  gedrückt halten, desto schneller wird vor-/zurückgespult.
- Im MULTI FILE Modus können Sie während der Wiedergabe durch Drücken der Spurtasten die Stummschaltung einer Spur aktivieren (Anzeige leuchtet grün) oder deaktivieren (Anzeige aus).

## ■ **Marker während der Aufnahme/Wiedergabe hinzufügen**

Drücken Sie →  $\left|\frac{1}{2}\right|$  an dem Punkt, an dem Sie den Marker setzen möchten.

#### **HINWEIS**

Sie können bis zu 99 Marker hinzufügen.

## **ANMERKUNG**

• Marker können nur in Dateien im WAV-Format gesetzt werden.

## ■ **Anpassen der Wiedergabelautstärke**

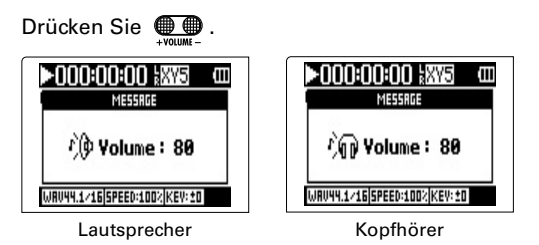

#### **HINWEIS**

Die Lautstärke lässt sich für den Lautsprecher und den Kopfhörer separat einstellen. Mögliche Werte sind 0 – 100.

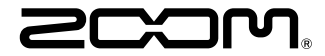

## ZOOM CORPORATION

4-4-3 Kanda-surugadai, Chiyoda-ku, Tokyo 101-0062 Japan [zoomcorp.com](https://zoomcorp.com) za zakaza za zakaza za zakaza za zakaza za zakaza za zakaza za zakaza za zakaza za zakaza za zakaz